# LK IHC® SMS modem

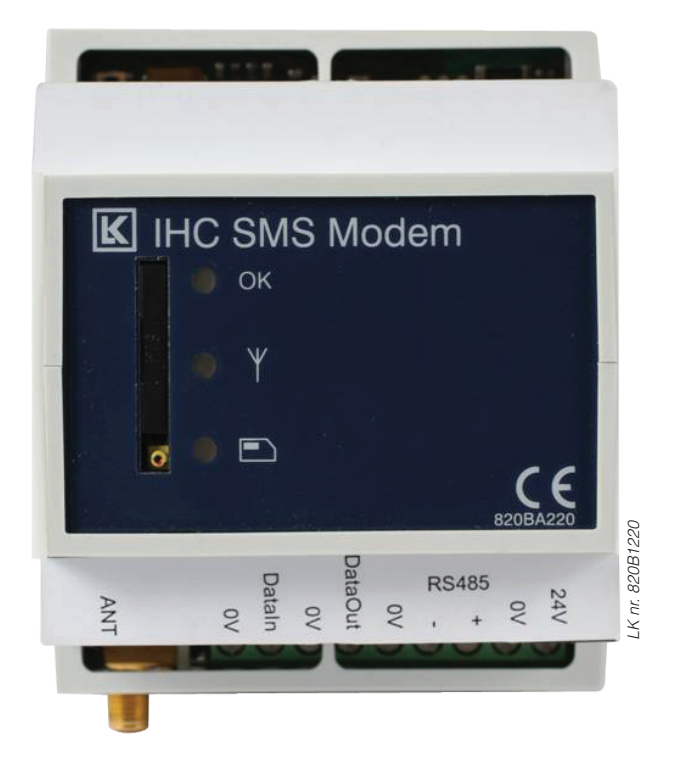

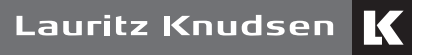

by Schneider Electric

## Indhold

#### Generelt

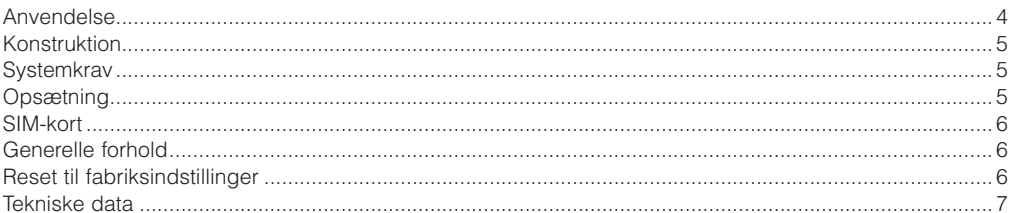

#### **Stand alone**

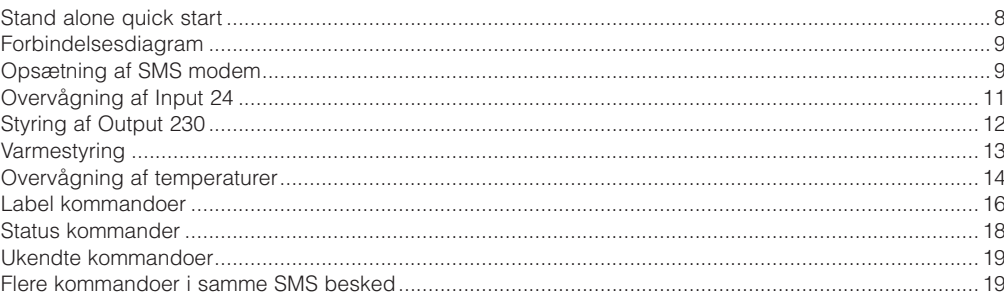

## **IHC Control**

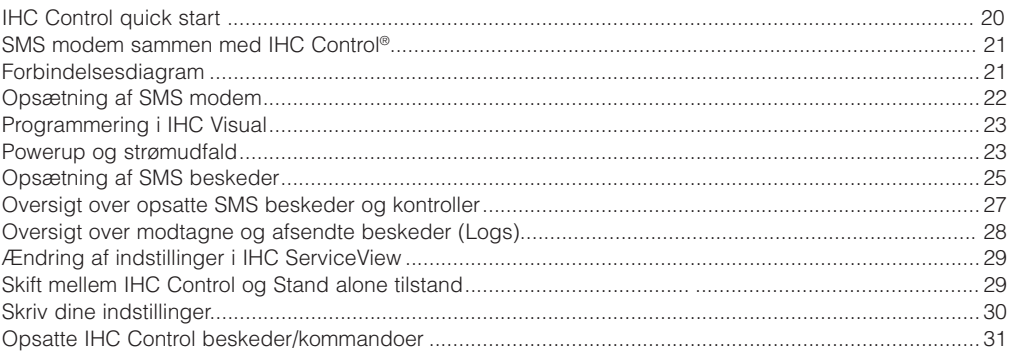

## **LK IHC® SMS modem**

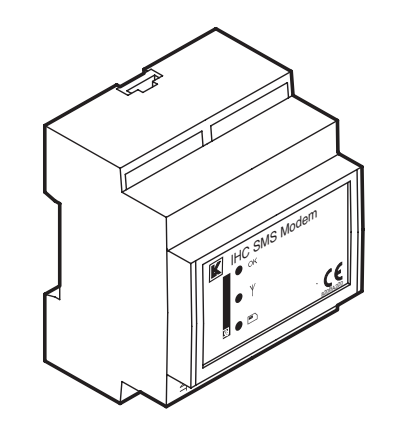

## Anvendelse

SMS modemet anvendes til at overvåge og styre IHC in- og output moduler ved hjælp af SMS beskeder. SMS Modulet kan både anvendes i mindre systemer som "Stand alone", det vil sige uden en IHC controller, og i IHC Control systemer med en IHC controller med Viewer. Modemet kan endvidere sende SMS besked ved strømudfald.

Ved Stand alone drift indeholder modemet styring til at foretage varmestyring baseret på SMS beskeder. Således at det kan bruges som prisbilligt system til fjernstyring og overvågning af blandt andet varme i sommerhus.

## Konstruktion

SMS modemet er indbygget i en 72 mm (2 modul) bred kasse til montering på DIN skinne.

SMS modemet er på fronten forsynet med en indgang for SIM-kort og med 3 lysdioder, hvoraf man kan aflæse modulets driftsstatus.

I bunden af SMS modemet skal monteres en antenne (medfølger).

SMS modemet kan bruges på 2 måder:

#### **Stand alone**

Her skal SMS modemet forbindes med et input modul og et output modul. IHC Control er ikke nødvendigt. SMS modulet har indbygget elektronik der i denne opsætning kan udføre:

- Overvågning af input 24 V(\*)
- Styring af output 230 V(\*)
- Varmestyring med op til 2 IHC Control temperatursensorer
- SMS modemet kan afsende beskeder til op til 5 modtagere når indgang skifter status
- • Ved strømafbrydelse afsendes SMS til en modtager
- Temperaturovervågning.

IHC Control systemets datalinjer benyttes til kommunikation mellem enhederne.

Læs mere i afsnittet "SMS modem - Stand alone".

#### **Sammen med IHC controller**

Her benytter SMS modem RS485 til at kommunikere med IHC controlleren. SMS modemet opsættes og programmeres med IHC Visual.

Læs mere i afsnittet "SMS modem - IHC Control".

(\*) SMS modemet kan i princippet styre og overvåge alle typer IHC input/output moduler med dataforbindelse. Dette omtales dog ikke yderligere i denne vejledning.

#### **Systemkrav**

For SMS modem sammen med IHC Controller gælder følgende krav:

**Hardware**: IHC Controller med viewer, firmware: version 2.7.160 eller nyere.

**Software**: IHC Visual version 2.7.105 eller nyere.

## Opsætning

Ved levering er SMS modulet indstillet til "Stand alone"-drift. Såfremt SMS modulet i stedet detekterer kommunikation med en IHC controller (via RS485 forbindelsen) skifter det drift-status til "IHC Control"-drift, og denne driftindstilling låses. Når driftindsindstillinger er låst kan den ændres ved at resette modemet til fabriksindstilling, se afsnittet "Reset til fabriksindstillinger" (side 7).

Opsætning af SMS modemet foretages med SMS beskeder hvis modemet benyttes i Stand alone tilstand. Hvis modemet benyttes sammen med IHC Control systemet benyttes programmer som følger med IHC controlleren (IHC Administrator, IHC ServiceView, IHC SceneDesign, IHC SceneView). Brugeren kommunikerer med modemet ved hjælp af SMS beskeder.

#### SIM-kort

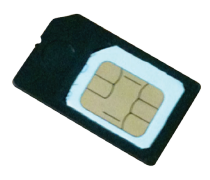

SMS Modulet skal forsynes med et SIM-kort. Hvis modemet benyttes i "Stand alone" opstilling skal SIM-kortet være uden PIN-kode. Hvis SIM-kortet har kode skal koden først fjernes ved hjælp af en mobiltelefon. Hvis modemet benyttes med IHC Control kan man benytte SIM-kort med kode.

Vær opmærksom på at taletidskort ofte har en udløbsdato, således at telefonnummeret til kortet udløber efter f.eks. 6 måneder hvis kortet har været ubrugt. Det anbefales derfor at benytte SIMkort, der er tilknyttet en abonnementsordning.

Telefonnumre som indtastes lagres i modemet og ikke på SIM-kortet.

## Generelle forhold

- 1) Tiden som det tager en SMS besked at nå fra afsender til modtager(e) er ikke specificeret. Det afhænger af GSM netværket. En SMS besked har en begrænset levetid som afhænger af teleoperatøren. Herefter slettes den uanset om den er nået frem til alle modtagere eller ej.
- 2) Overvågning af input, styring af output, varmestyring og ved temperaturovervågning virker kun hvis der er lagret telefonnumre i modemet, se "Stand alone" afsnit, side 8.
- 3) SMS modemets firmware kan opdateres via en IHC controller.

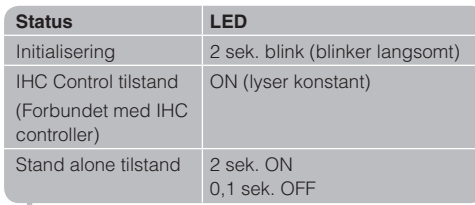

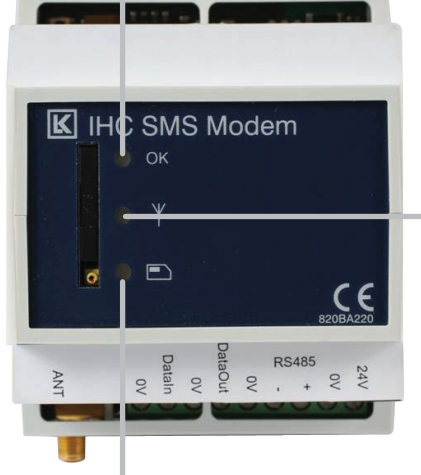

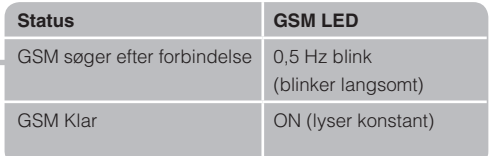

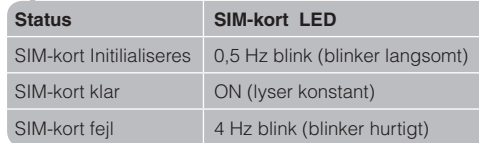

## Reset til fabriksindstillinger Tekniske data

For at tilbagestille IHC SMS modemet til fabriksindstillinger skal man gøre følgende:

#### **Stand alone**

- 1. Demonter alle in- og outputmoduler.
- 2. Forbind "DataIn" og "DataOut" med en ledning.
- 3. Tryk på Reset knappen som sidder i øverste venstre hjørne af modulet.
- 4. Når lysdioden "OK" atter blinker er modemet resat og ledningerne fjernes.

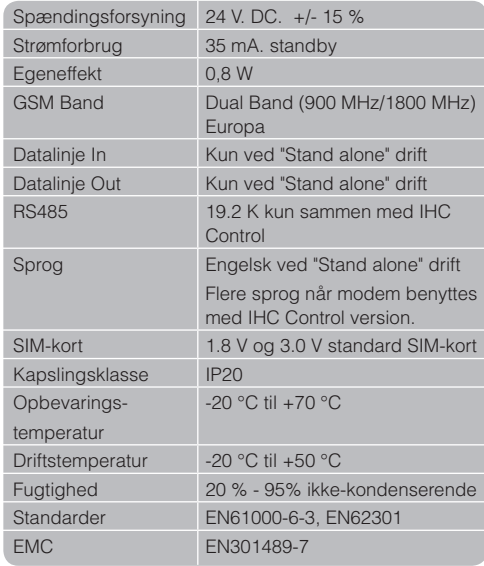

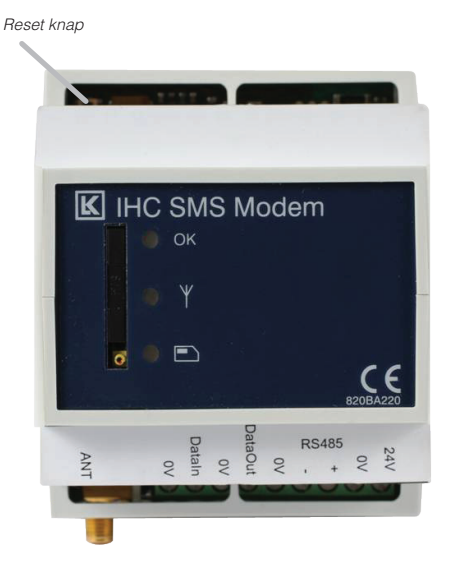

#### **IHC Control**

I IHC Administrator kan du skifte til Stand alone, (se side 24) og derefter resette som ovenfor omtalt.

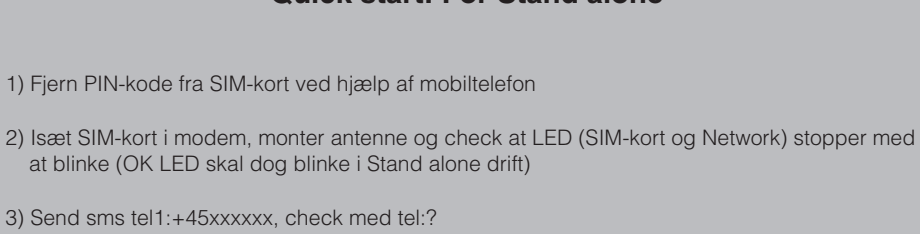

**Quick start: For Stand alone**

- 4) Tjek antenne coverage med cov:? og juster evt antenne placeringen
- 5) Tjek eventuelt monterede temperatur sensorer med kommandoen temp:?
- 6) Modemet er nu klar til brug.

## Stand alone - Forbindelsesdiagram

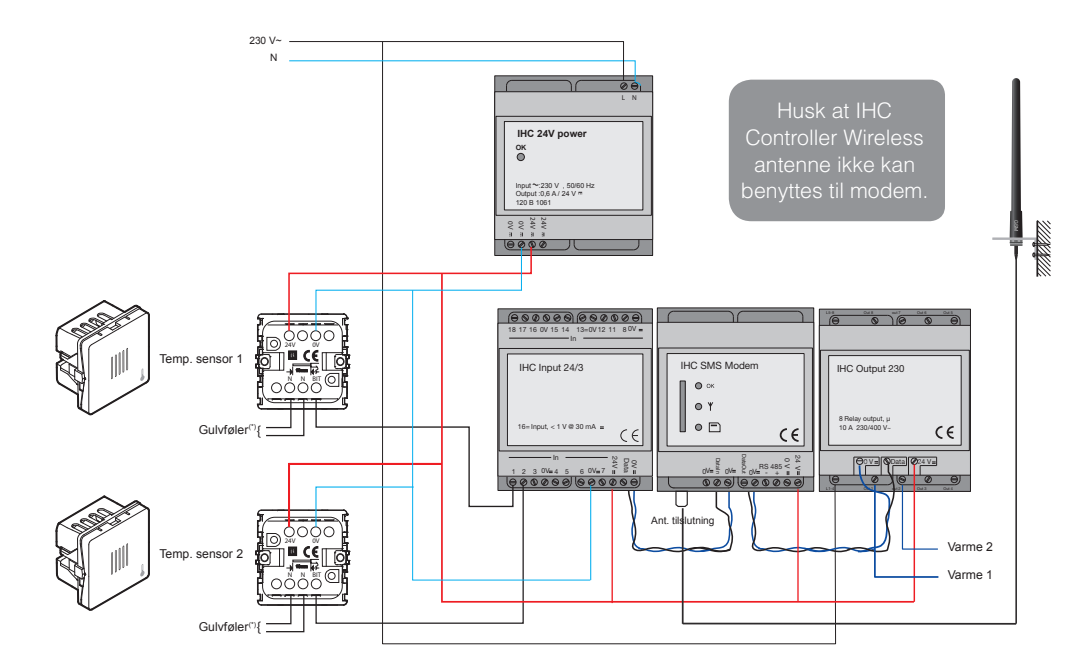

(\*) Gulvføler kan ikke anvendes.

Når systemet er installeret skal modemet opsættes før ibrugtagning.

#### Opsætning af modem

Modemet kan lagre op til 5 telefonnumre der alle får tilsendt SMS beskeder. Telefonnumrene benævnes TEL1-TEL5. Telefonnumrene må hver maksimalt være på 15 tegn (der må ikke være mellemrum), og landekoden skal indgå i telefonnummeret med et foranstående +. For et dansk telefonnummer 44 20 72 01 skal således angives +4544207201.

Modemet kan være i 2 tilstande:

LOCKTEL: Kun telefonerne 1-5 kan betjene modemet, dvs. sende kommandoer og modtage beskeder.

UNLOCKTEL: Alle telefoner kan sende kommandoer til modemet.

Selve opsætning af modem foretages med en telefon på følgende måde:

1. Installér modem efter tilslutningsdiagrammet og

indsæt SIM-kort. Lysdioder til NET- og SIM-kort på modemet skal lyse konstant når modemet er klar. Se hvilket telefonnummer modemet har på SIM-kortet eller materialet fra teleudbyderen. Det er dette telefonnummer som SMS kommandoer skal sendes til.

2. Der SMS'es fra en telefon med nummeret 44207201 som ønskes at være TEL1. Endvidere ønskes telefonnummer 44207202 at gemmes som TEL2:

Der sendes følgende to SMS beskeder til modemet:

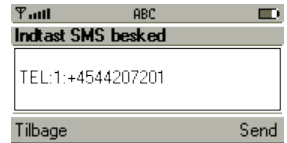

9

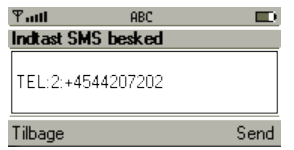

Med kommandoen TEL:? kan man kontrollere at numrene er lagret.

3. Det ønskes også at kun de lagrede telefonnumre kan betjene modemet. Dette gøre ved at sende følgende SMS:

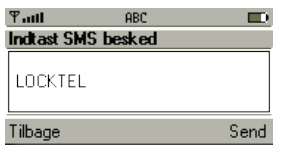

Nu er modemet låst så kun de lagrede telefonnumre kan betjene modemet. Husk at lagre mindst et nummer i modemet før denne kommando sendes.

Bemærk at modemet ikke skelner mellem store og små bogstaver ved kommandoer. I denne vejledning skrives alle kommandoer imidlertid med store bogstaver for at øge læsbarheden. Ved labels - se senere - skelnes derimod mellem små og store bogstaver.

#### **Kommandoer til opsætning af modem**

#### **Strømafbrydelse**

Modemet har indbygget backup som er opladt efter 15 minutters drift. Herefter vil modemet ved strømafbrydelse sende en SMS besked kun til TEL1. De øvrige telefonnumre TEL2-TEL5 vil ikke få besked.

SMS beskeden ved strømafbrydelse er fra fabrikken "Power Fail". Dette kan ændres af brugeren af TEL1. Efter strømafbrydelse husker modemet sin status.

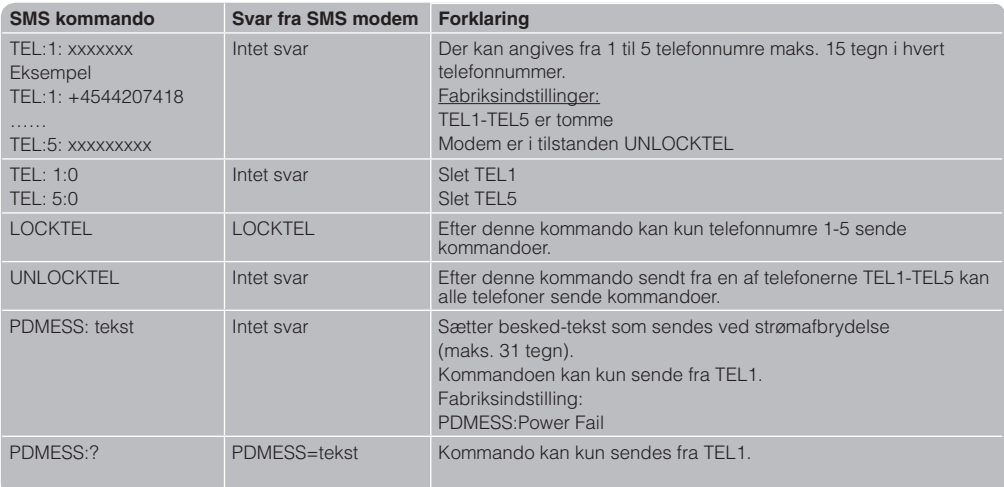

## Overvågning af Input 24

Denne funktionalitet kræver minimum et SMS modem og et IHC input modul. I princippet kan alle typer IHC Input moduler anvendes, men her benyttes et IHC input 24 modul.

Følgende brug af terminaler er fast definerede:

- Input 24, terminal 1-2 er reserveret tilslutning af temperatur sensorer (se under varmestyring)
- • Input 24, terminal 3-18 kan overvåges.

SMS modemet kan programmeres til at afsende SMS ved følgende hændelser: Input 3,4,5,6,7,8,11 skifter fra OFF  $\rightarrow$  ON Input 12,13,14,15,16,17,18 skifter ON → OFF

#### **Vigtigt**

- 1. Skift i terminalernes ON/OFF status under strømafbrydelse vil ikke blive registreret og rapporteret med SMS når strømmen vender tilbage.
- 2. Kun en SMS afsendes pr. overvågede input terminal. Derefter ophører overvågningen af terminalen.
- 3. For at overvågning af terminalen skal genoptages skal man sende kommandoen: INPUTMON:ENABLE. Denne kommando starter overvågning af alle terminaler.
- 4. Hvis man sender "INPUTMON:?" svarer modemet "INPUTMON=ENABLE" hvis ALLE terminaler er overvåget og "INPUTMON=DISABLE" hvis blot een terminal ikke er overvåget. Dette skyldes at der internt i SMS modemet i virkeligheden er en statusvariabel knyttet til hvert kriterie, men at man kun har adgang til at se

og styre "summen" af dem med kommandoen INPUTMON.

#### **Eksempler**

Nedenstående kommando starter overvågningen:

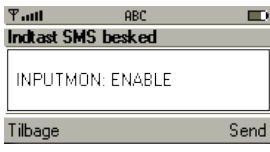

Nedenstående SMS besked modtages på TEL1 og TEL2 når Input 24, terminal 6 skifter fra OFF → ON

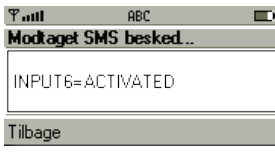

**Tip**: Hvis man ønsker en besked ved både ON og OFF, kan man lægge en lus mellem to indgange som reagerer på hver sin status, f.eks. 4 og 13.

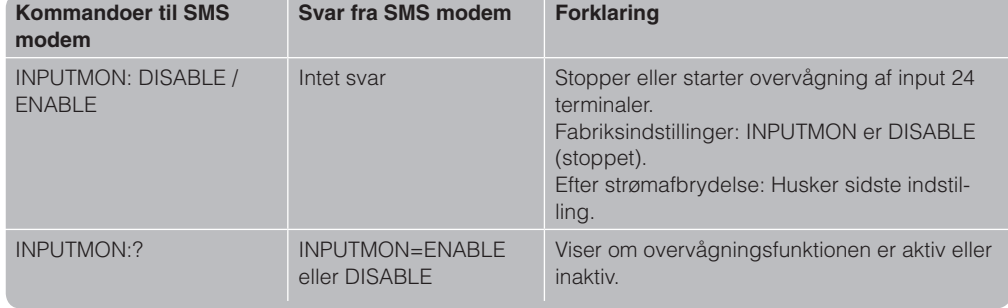

#### **Kommandoer til overvågning af Input 24**

## Styring af Output 230

Denne funktionalitet kræver minimum et SMS modem og et IHC Output modul. Alle IHC Output moduler kan anvendes, men her benyttes et Output 230.

Følgende brug af terminaler er fast defineret:

- • Output 230, terminal 1-2 er reserveret til at blive styret af temperatursensor 1-2 og kan ikke styres direkte med SMS kommandoer (se varmestyring).
- • Output 230, terminal 3-8 kan styres med SMS kommandoer.

#### **Vigtigt**

Efter en strømafbrydelse sættes Output 230, terminal 3-8 tilbage til deres tilstand før strømafbrydelsen.

#### **Eksempler**

#### **ON/OFF Kommandoer**

Nedenstående kommando sætter terminal 7 på Output 230 ON:

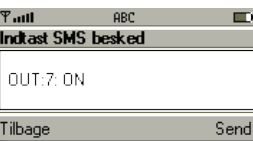

#### **PULSE Kommandoer**

Nedenstående kommando tænder terminal 4 i et minut: \_

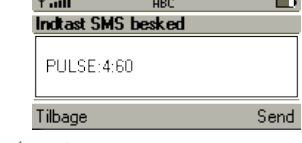

og modemet svarer:

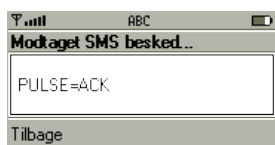

#### **Kommandoer til styring af Output 230**

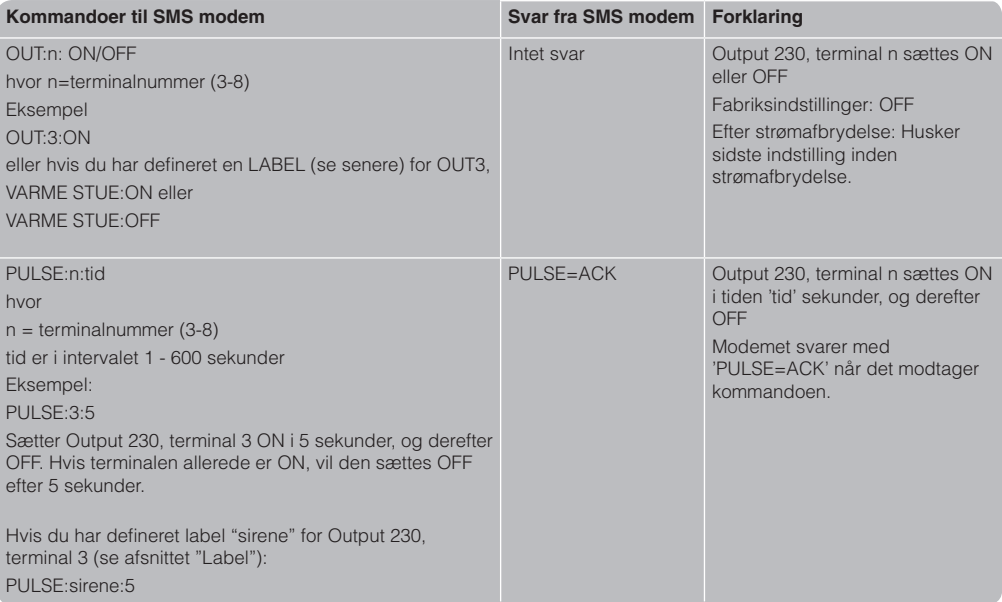

### Varmestyring

Denne funktionalitet kræver minimum et SMS modem, et IHC Input 24, et IHC Output 230, temperatursensor (1 eller 2 stk.), el-varmekilde med termostat (1 eller 2 stk.).

Følgende brug af terminaler er forudbestemt, og kan ikke ændres af brugeren:

- Input 24, terminal 1-2 tilsluttes temperatursensor(er)
- • Input 24, terminal 3-18 kan overvåges (se "Overvågning af Input 24")
- Output 230, terminal 1-2 tilsluttes el-varmekilde(r) med termostat til regulering af maksimal temperatur, f.eks. 22 ºC
- • Output 230, terminal 3-8 kan styres med SMS kommandoer (se "Styring af Output 230").

Varmestyringen virker ved at

- • Temperatursensor tilsluttet Input 24, terminal 1 styrer varmekilde tilsluttet Output 230, terminal 1.
- Temperatursensor tilsluttet Input 24, terminal 2 styrer varmekilde tilsluttet Output 230, terminal 2.

Varmestyringen afhænger af SMS modemets HEATCON-variabel som med SMS kommandoer kan sættes til:

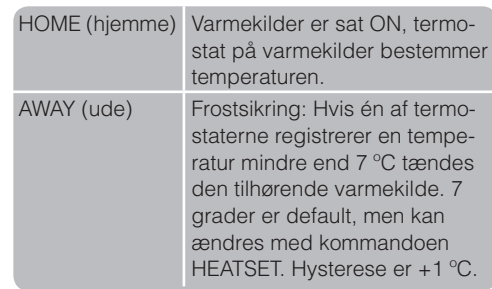

#### **Vigtigt**

- 1. Frostsikring kan ikke sættes ud af funktion af brugeren.
- 2. Ved strømafbrydelse huskes værdien af HEATCON.

#### **Eksempel**

Nedenstående kommando tænder for varmen:

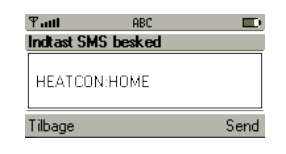

#### **Kommandoer til Varmestyring**

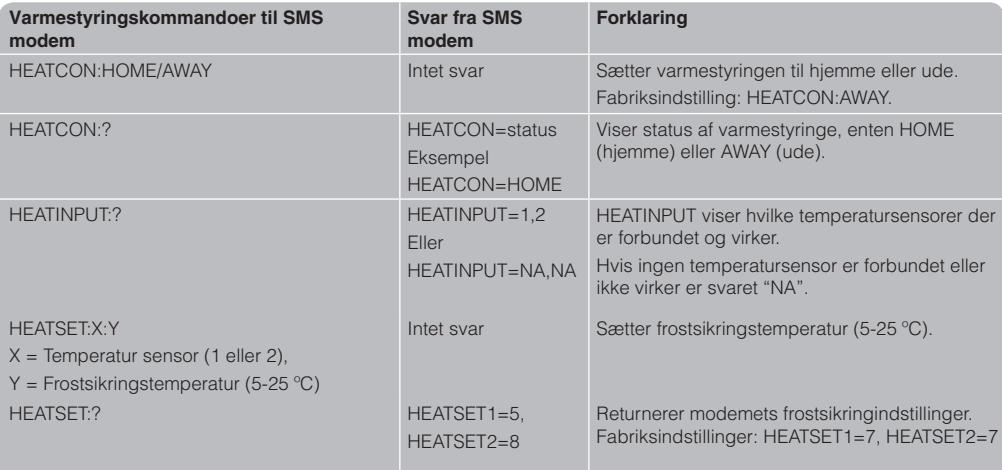

## Overvågning af temperaturer

Denne funktionalitet kræver at der er tilsluttet temperatursensorer til de input 24 terminaler, som ønskes overvåget, dvs. terminal 1 og/eller 2. Kun interne temperaturfølere i sensorene benyttes.

Temperaturovervågningen startes ved at aktivere (enable) temperaturovervågning med kommandoen:

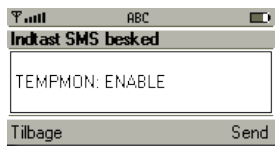

Herefter kan man angive kriterier (dvs. sensor nummer og tærskelværdier for temperaturer), for hvilke der vil blive afsendt SMS beskeder hvis de overskrides:

#### **Kriterie**:

Afsend SMS hvis temperatur for sensor 1 bliver større end 20 ºC:

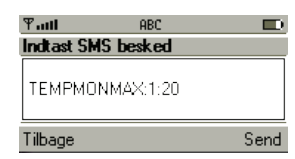

#### **Tekstmeddelelse**:

Herefter sætter vi den tekst som skal sendes såfremt kriteriet opfyldes:

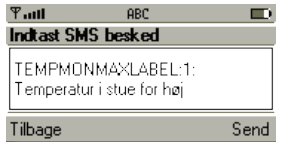

Modemet afsender kun SMS besked første gang et kriterie opfyldes. Følgende besked afsendes til alle lagrede telefonnumre når temperaturen overskrider 20 ºC:

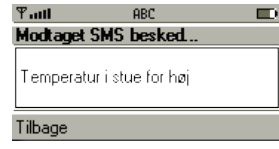

Læs mere om brug af labels i afsnittet "Label kommandoer", side 16.

Tilsvarende kan man sætte tekstbeskeder som skal sendes når temperaturen er mindre end en værdi med kommandoerne TEMPMONMIN og TEMPMONMINLABEL.

Ved kun at sende en besked for hvert kriterie undgår man at modemet afsender et meget stort antal SMS beskeder.

Hvis man atter ønsker at få tilsendt SMS'er for denne hændelse skal man afsende kommandoen TEMPMON:ENABLE.

#### **Vigtigt**

1. Hvis man efter modtagelse af første SMS forespørger modemet om TEMPMON er aktiveret med kommandoen:

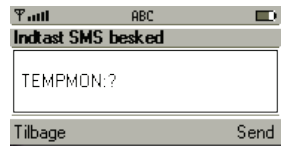

vil man får svaret:

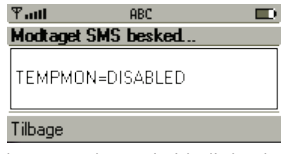

også selvom modemet i virkeligheden vil sende en SMS når et andet kriterie indtræffer. Dette skyldes at der internt i SMS modemet i virkeligheden er en statusvariabel knyttet til hvert kriterie, men at man kun har adgang til at se "summen" af dem med kommandoen TEMPMON.

2. Ved strømafbrydelse huskes om temperaturovervågning er aktiveret og hvilke kriterier, der er defineret. Når strømmen vender tilbage benyttes disse værdier, således at en igangværende temperaturovervågning fortsætter efter strømafbrydelsen. Derimod vil eventuelle overskridelser af kriterier ikke blive registreret under en strømafbrydelse, og der vil derfor heller ikke blive sendt SMS beskeder herom, når strømmen vender tilbage.

#### **Kommandoer til temperaturovervågning**

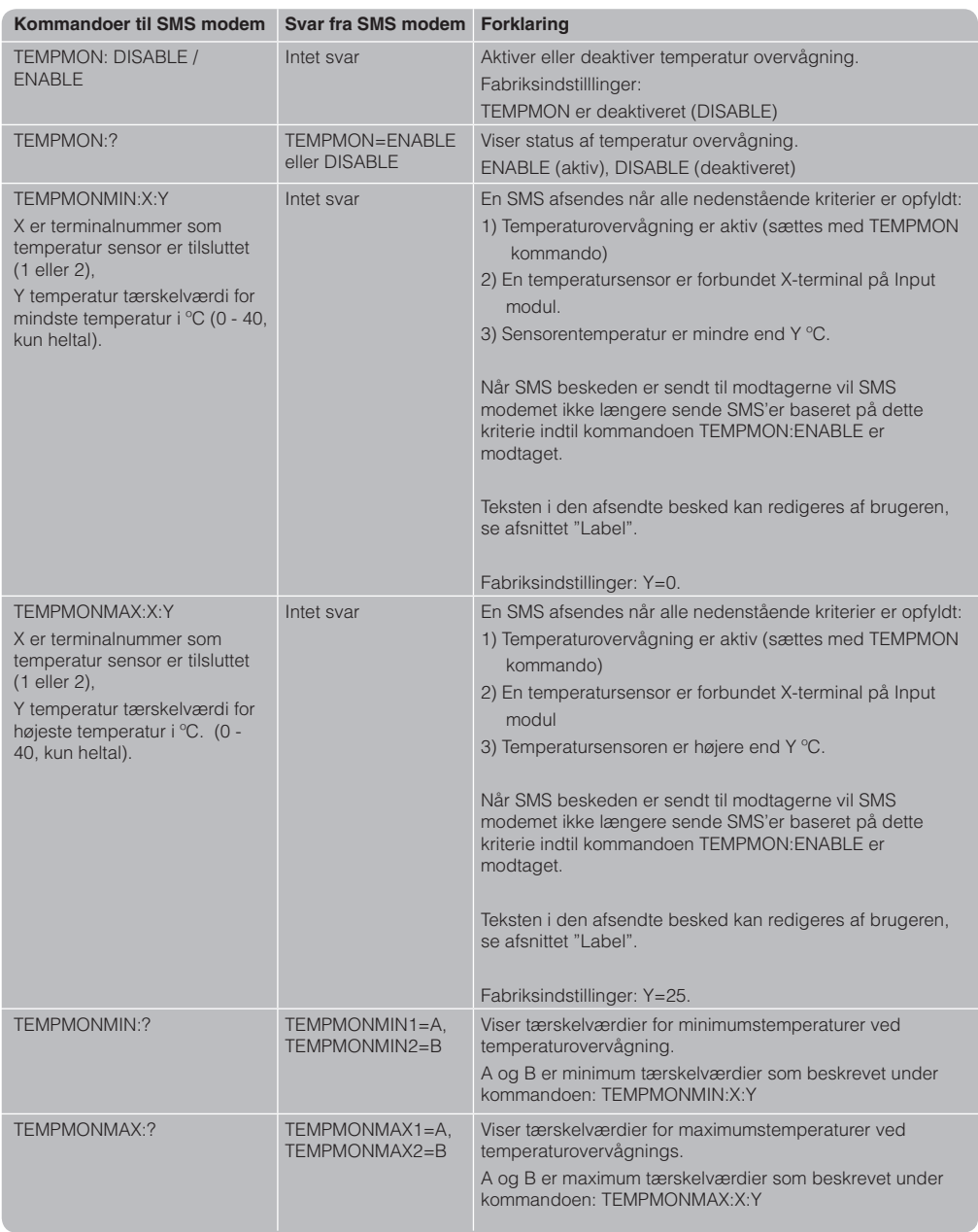

#### Label kommandoer

Tekst labels bruges til at opnå kommandoer der er nemmere at huske og SMS beskeder der er nemmere at forstå. Labels erstatter terminalnumre på Input 24 og Output 230 med den funktion de har. Labeltekster kan maksimalt være på 31 tegn.

#### **Vigtigt**

- 1. Terminalerne 1 og 2 på Input 24 og Output 230 kan ikke tildeles labels. De er reserveret til varmestyring.
- 2. Følgende ord er reserverede, og må ikke bruges til labels: "IN","OUT", "ON", "PULSE", "HEATSET", "TEMPMON", "TEMPMON-SET", "TEMPMONMIN", "TEMPMONMAX", "TEMPMONMINLABEL", "TEMPMONMAX-LABEL", "OFF", "LABELIN", "LABELOUT", "HEATCON", "TEL", "INPUTMON", "LOCKTEL", "UNLOCKTEL", "VERSION", "HOME", "AWAY", "ENABLE", "DISABLE", "PDMESS", "?", ":", "COV", "CSQ".
- 3. Selv om en terminal er tildelt en label kan man stadig godt benytte terminalnummeret i kommandoer til modemet. SMS modemet benytter dog label teksten når den svarer på kommandoerne.

#### **Eksempler**

Nedenstående kommando tildeler terminal 5 på Output 230, labellen "VARME STUE":

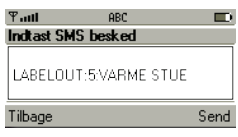

Nedenstående kommando tænder for varme i stuen (terminal 5 på Output 230):

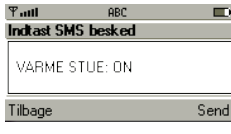

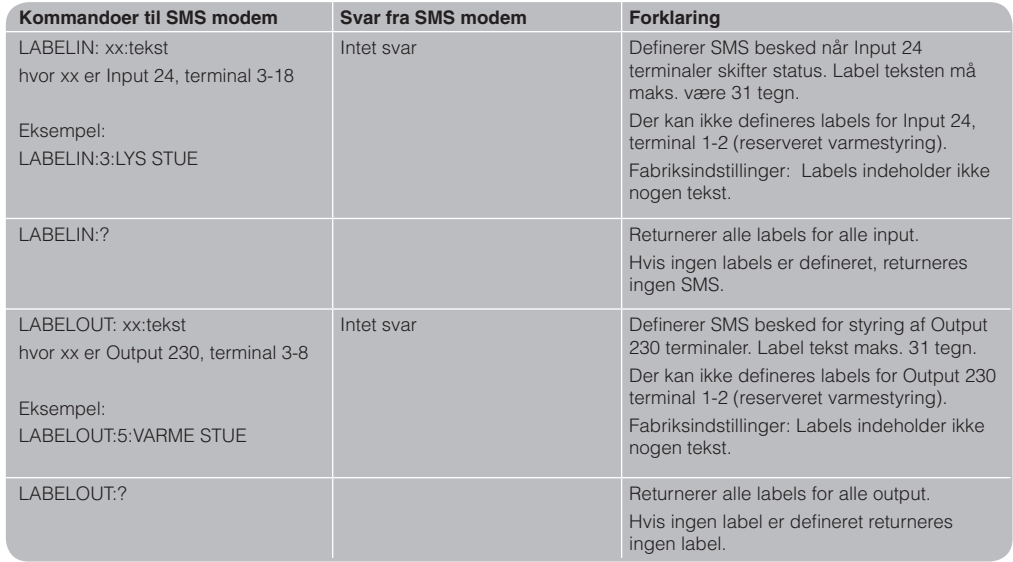

## **Kommandoer til labels**

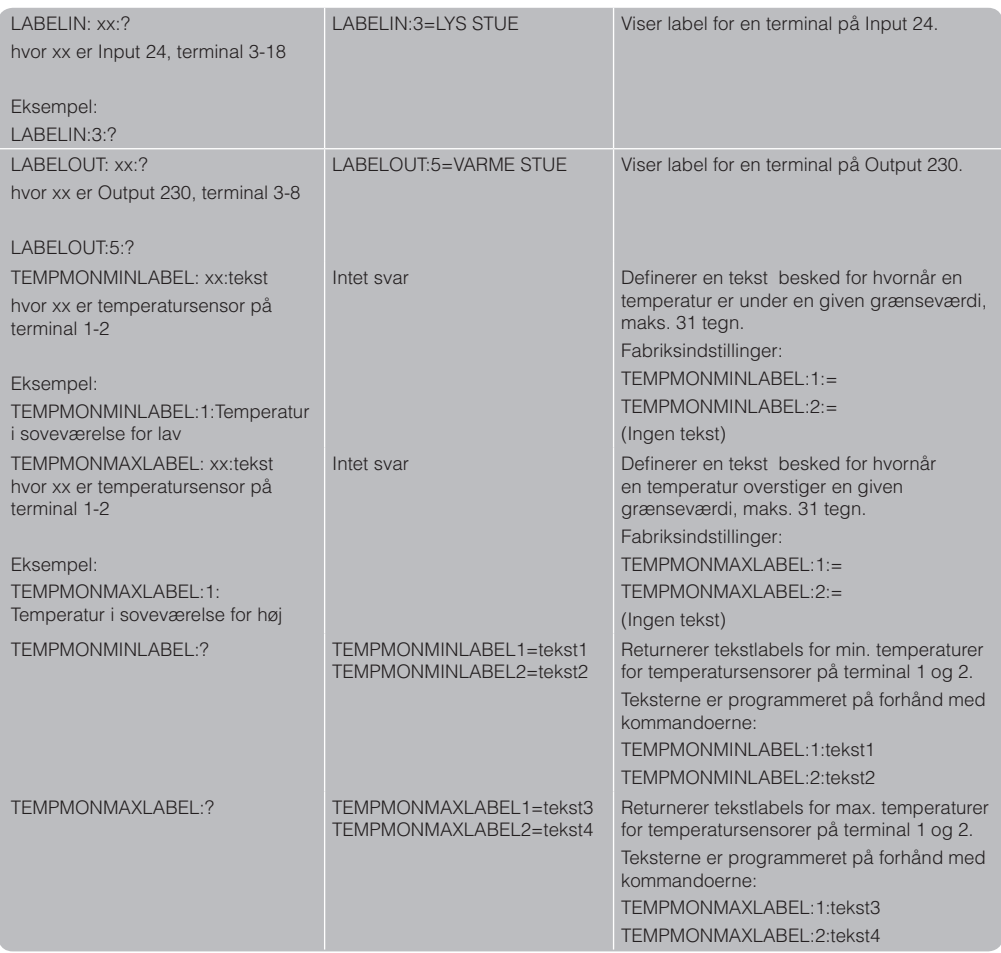

## Status kommandoer

Status kommandoer benyttes til at forespørge SMS modemet om status af ind- og udgange, samt version af firmware og hvilke telefonnumre der er lagret i modemet. De slutter alle med et spørgsmålstegn.

Nedenstående kommando forespørger om status

**ABC** 

**ABC** 

ED.

Send

#### **Output kommandoer**

Hvis Output 230 terminal 5 er tildelt label "VARME STUE" vil begge nedenstående status kommandoer:

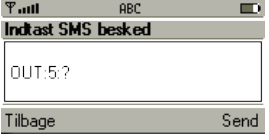

og:

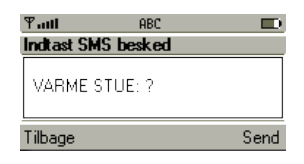

Give svaret:

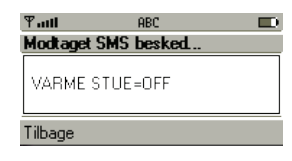

#### Svar

**Eksempler**

**Input kommandoer**

på terminal 5 på Input 24:

 $T$ aill

 $IN:5:2$ 

Tilbage

 $T$ aill

 $IN:5=ON$ 

Tilbage

Indtast SMS besked

Modtaget SMS besked.

#### **Kommandoer til status**

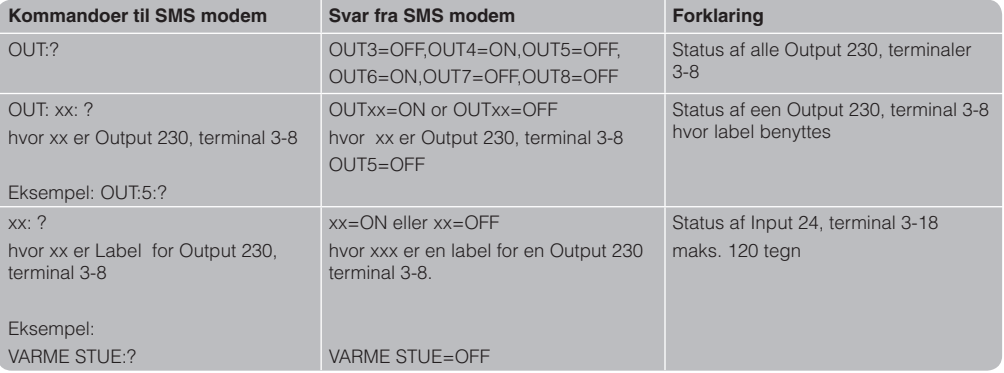

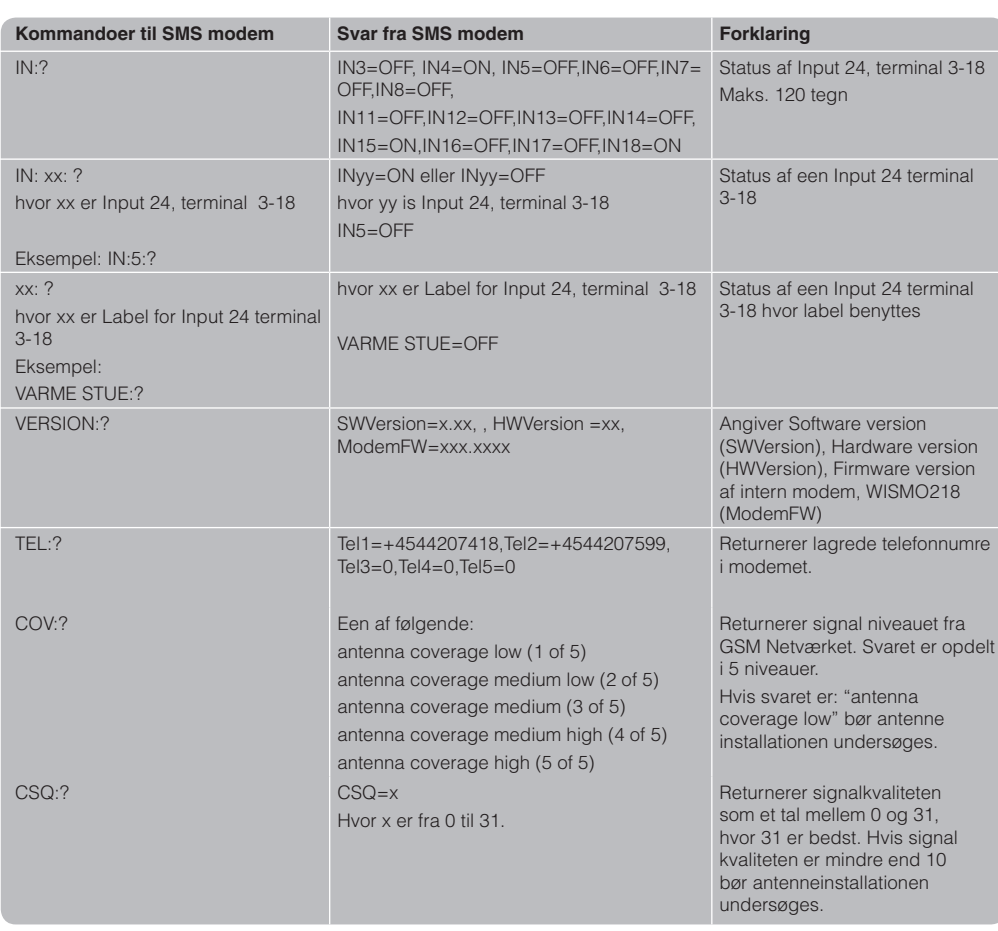

## Ukendte kommandoer

Hvis SMS modemet modtager kommandoer som det ikke kender returnerer det et ?= efterfulgt af den ukendte kommando.

Giver svaret:

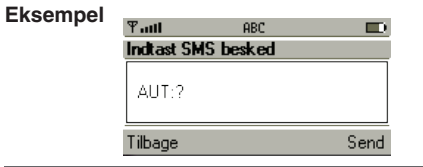

ī

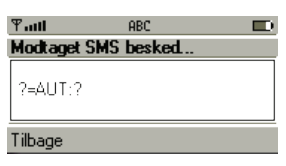

## Flere kommandoer i samme SMS besked

Det er muligt at sammensætte flere SMS kommandoer til modemet ved hjælp af ";" .

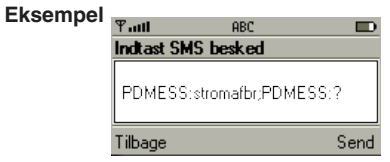

## **Quick start: For IHC Control**

1) Fjern spænding fra IHC Control systemet. Tilslut SMS modemet og forbind med IHC Controller. Indsæt SIM-kort, monter antenne, tænd for spænding og check at LED (SIM-kort og Network) stopper med at blinke. OK LED skal lyse konstant for IHC Control drift af modem.

- 2) Åbn IHC Visual og indsæt SMS modem ved at højreklikke på en lokalitet og vælge 'Produkter'- >'Specielle produkter'->'SMS modem'
- 3) Udfyld skemaet og klik 'OK'
- 4) Overfør projektet til IHC Controller
- 5) Åbn IHC SceneDesign og hent projektet fra IHC Controlleren

6) I menuen til venstre under 'Navigation' højreklikkes på de ressourcer hvor der skal sendes SMS ved statusskift (SMS notifikationer) eller som ønskes styret med SMS beskeder (SMS kontroller).

7) Vælg 'Controller'->'Gem projekt på IHC Controller'.

## SMS modem sammen med IHC Control®

SMS modemet kan benyttes sammen med IHC Control**®** systemet. Modemet detekterer automatisk hvis det er forbundet til en IHC Controller via modulernes RS485 forbindelser (se forbindelsesdiagram) og indstiller sig til "IHC Control mode". I IHC Control mode vil SMS modemet modtage indstillinger fra IHC Visual og øvrige IHC Control programmer. Evt. tidligere indtastede opsætningsvariable i Stand alone tilstand vil ikke blive benyttet. Vær opmærksom på at de indstilinger, som du

foretager med modemet i IHC Control programmerne ikke vil være tilgængelige i Stand-alone mode. Omvendt vil indstillinger foretaget i Standalone mode ikke være tilgængelige i IHC Control programmerne. Dette skyldes at IHC Modemets opsætning i IHC Control mode bliver gemt i IHC Controlleren, mens de i Stand alone tilstand bliver gemt i SMS modemet.

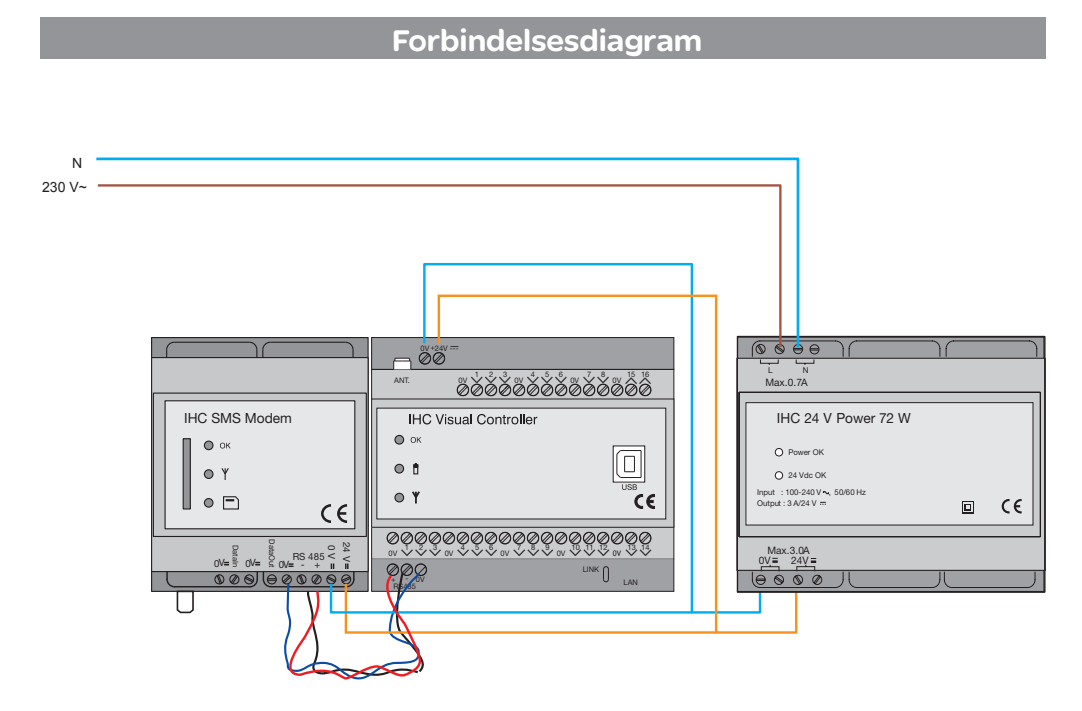

# IHC Control **HC Control®**

## Opsætning af SMS modem

Selve opsætning og konfigurering af SMS modem foretages i IHC Visual:

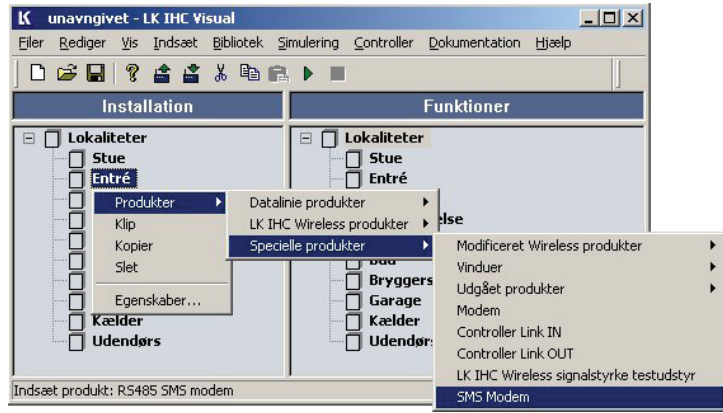

- 1. Højreklik på en lokalitet, f.eks. 'Entré'.
- 2. Vælg som vist
- 3. Herefter vises skærmbilledet:

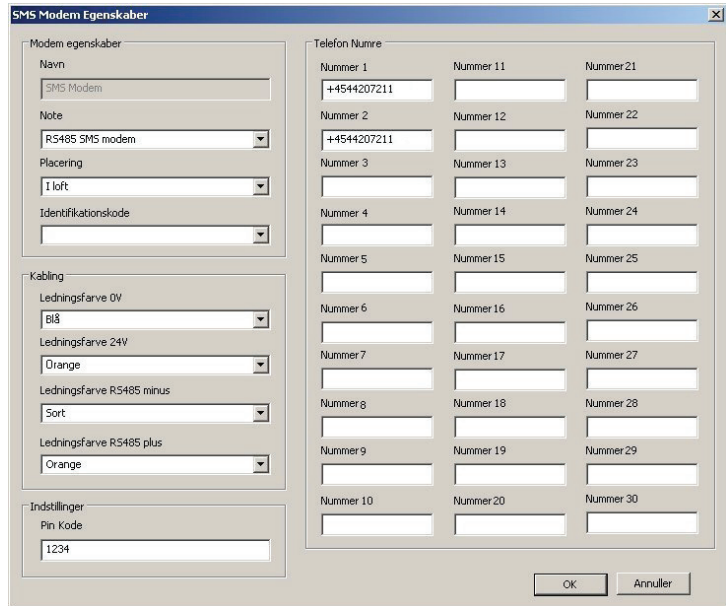

#### **SMS modem egenskaber (valgfrit)**

**Navn**: Her står navnet på SMS modemet. **Note**: Skriv egen tekst eller vælg fra listen hvis muligt. Noten kommer til at stå i ( ) efter 'Navn'. **Placering**: Angiv her placering. Vælg fra listen (drop-down menu), eller skriv selv en tekst. **Identifikationskode:** Skriv her det entydige nummer på produktet.

#### **Kabling**

**Ledningsfarve 0 V**: Vælg farve til 0 V-forsyningen. **Ledningsfarve 24 V**: Vælg farve til 24 V-forsyningen.

#### **Ledningsfarve RS485 minus**: Vælg farve til RS485 minus.

**Ledningsfarve RS485 plus**: Vælg farve til RS485 plus.

#### **Indstillinger**

PIN-kode: SIM-kortets PIN-kode. Hvis SIM-kortets PIN-kode er sat til 'ingen' PIN-kode ved brug af en mobiltelefon, har PIN-koden ingen betydning. PINkode bør ikke starte med 0, da dette ikke vises.

**Telefonnumre 1 - 30**: Skriv her de telefonnumre som skal modtage en SMS beskeder. Telefonnummeret skal være mellem 3 og 20 tegn langt og må ikke indeholde mellemrum. Telefonnummeret skal starte med landekode, dvs. for Danmarks vedkommende +45.

Der kan kun indsættes ét modem i et IHC Visual projekt, uanset om det er et Voice eller SMS modem.

## Programmering i IHC Visual

SMS modemet bruges ikke direkte ved programmering i IHC Visual.

Hvis man vil benytte SMS modemet i programmeringen skal man gøre følgende:

Hvis en indkommen SMS skal aktivere en funktionsblok skal man benytte en ind- eller udgang som er opsat til at blive styret af en SMS besked. Statusskift i disse benyttes herefter til aktivering af funktionsblokken. Opsætning af ind- og udgang foretages i IHC SceneDesign, mens funktionsblokprogrammeringen foretages i IHC Visual.

Hvis man omvendt ønsker at sende en SMS besked fra en funktionsblok, kan man fra funktionsblokke ændre status på en ind- eller udgang som så igen er opsat til at sende en SMS besked ved statusskift.

SMS modem kan kun sende SMS beskeder når hændelser indtræffer og ændre status på ind- og udgange som følge af indkomne SMS beskeder. Opsætningen af disse funktioner foregår primært i IHC SceneDesign, men kan også foretages eller ændres i IHC Administrator og IHC ServiceView.

## Powerup og strømudfald

Ved strømtilslutning og strømafbrydelse kan SMS modemet sende SMS besked til et telefonnummer. Opsætningen af denne funktion foretages i IHC Administrator. Når IHC Administrator startes op er SMS modem informationen nederst til højre kun synlig såfremt SMS modemet er tilsluttet controlleren, og at der indgår et SMS modem i det projekt der er uploadet til controlleren.

Klik på SMS modem-ikonet i menuen til venstre.

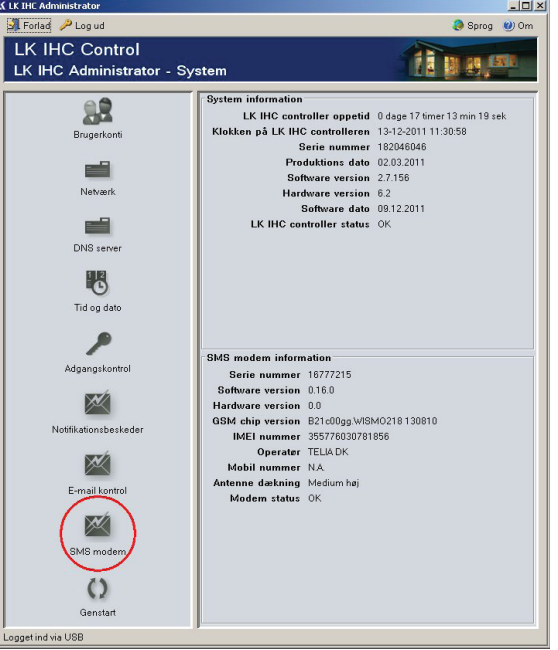

Herefter vises et skærmbillede til opsætning af SMS modemet:

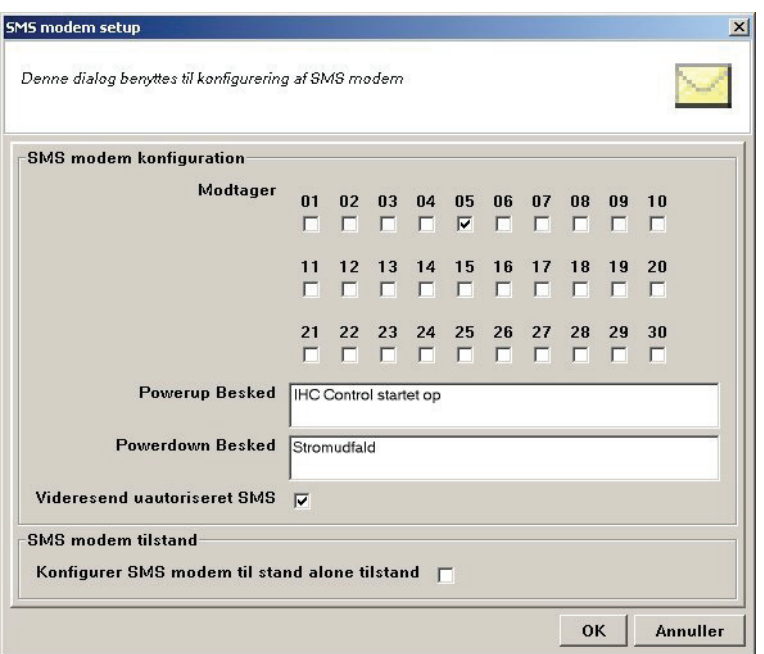

**Modtager**: Angiv her hvilket telefonnummer som skal have besked om Powerup og Powerdown samt uautoriseret SMS'er (hvis dette punkt er afkrydset nedenfor). Der kan kun vælges et telefonnummer. Numrene over afkrydsningsfelterne svarer til det nummer, som det enkelte telefonnummer har i listen over telefonnumre i SMS modemets egenskabsdialog i IHC Visual, side 22.

**Powerup Besked**: Her indtaster du den besked som skal sendes når modemet starter op ved spændingtilslutning (Powerup).

**Powerdown Besked**: Her indtaster du den besked som skal sendes ved strømudfald (Powerdown).

**Videresend uautoriseret SMS**: Afkryds dette felt for SMS beskeder som bliver afvist pga. uatoriseret afsender. Hermed kan du følge med hvis der f.eks. er nogle som prøver at hacke sig ind IHC Control systemet via SMS modemet. Udover at videresende SMS beskeden vil denne også blive logget

#### **Konfigurer SMS modem til Stand alone**

**tilstand**: Afkryds denne rubrik, hvis du ønsker at benytte SMS modem i Stand alone tilstand. Når du klikker på OK-knappen skal du bekræfte valget. Herefter skal du slukke IHC controlleren, fjerne datakablet og genstarte IHC Control systemet.

#### **Vigtigt**

SMS modemet har indbygget backup som er opladt efter 15 minutters drift. Herefter vil SMS modemet ved strømafbrydelse sende en SMS besked til den valgte telefon under "Modtager" feltet. De øvrige telefoner vil ikke få besked.

## Opsætning af SMS beskeder og kontroller

Denne opsætning foregår i IHC SceneDesign:

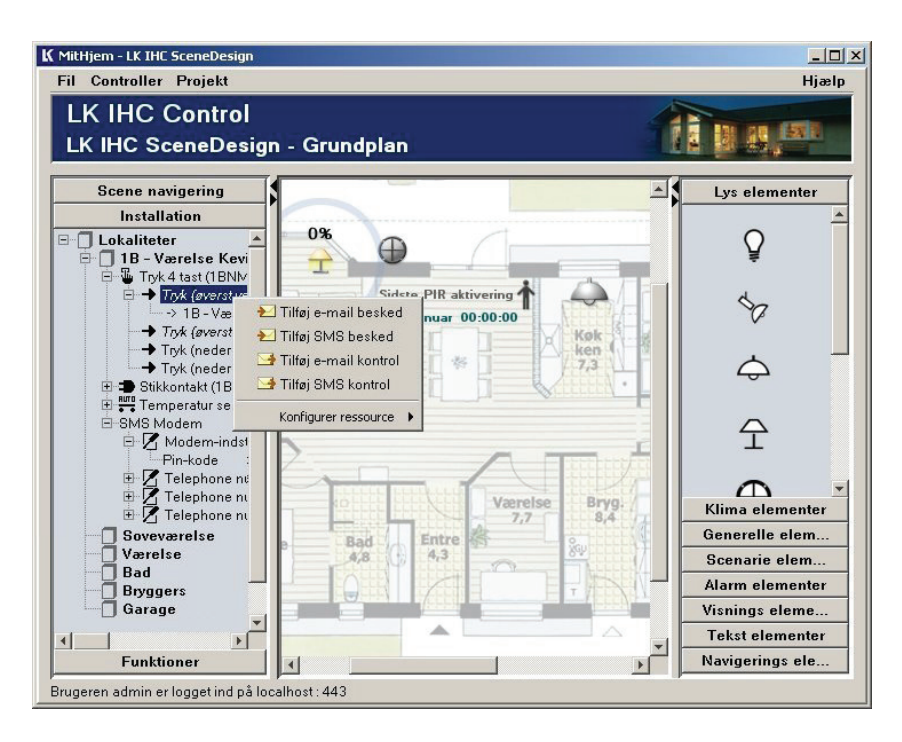

Højreklik på den ind- eller udgang som du vil styre eller overvåge med SMS beskeder. Afhængig af om du vil overvåge eller styre en ind- eller udgang vælger du:

Overvågning: Tilføj SMS besked Styring: Tilføj SMS kontrol

#### **Tilføj SMS besked**

**Ressource**: Her står oplysninger om ind- eller udgange: Lokalitet/komponent/Knap-placering. **Hændelsestype**: Her vælges hvilken hændelse, som skal aktivere SMS beskeden.

**Modtagere**: Afkryds her hvilke telefonnumre, som skal have beskeden. Numrene svarer til det nummer som det enkelte telefonnummer har i listen over telefonnumre i SMS modemets egenskabsdialog i IHC Visual, side 22.

**Besked**: Her skriver du den tekst som skal sendes.

#### SMS besked setup Indtast hændelse for besked samt SMS meddelelse **Ressource indstillinger** Ressource 1B - Værelse / Tryk 4 tast (1BNMM11V) / Tryk (øverst venstre) Hændelses type Fra inaktiv til aktiv **SMS** indstillinger Modtagere  $n<sub>1</sub>$  $n<sub>2</sub>$  $03$ 05 ាគ  $n<sub>7</sub>$  $\overline{04}$  $08$ ng  $10$  $\overline{\mathbf{v}}$  $\Gamma$  $\Box$  $\overline{\mathbf{v}}$  $\Box$  $\overline{ }$  $\Gamma$ г  $13$  $14$ 15 16 19  $20$  $\Box$  $\Box$  $\Box$  $\Box$ П  $\Box$  $21$ 22 23 24 25 26 27 28 29 30 **FFFFFF** П  $\Gamma$  $\Box$ ┍ Besked Lys tændes Tilføj SMS besked Annuller

#### **Tilføj SMS kontroller**

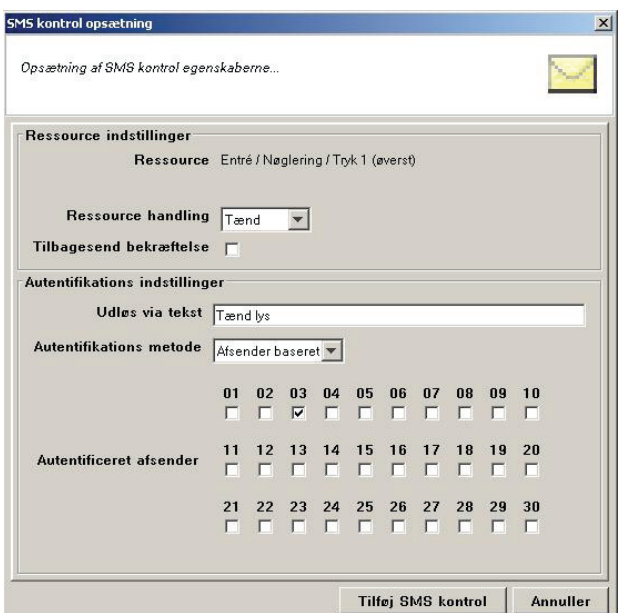

**Ressource**: Her står oplysninger om ind- eller udgange: Lokalitet/komponent/Knap-placering.

**Ressource handling**: Her angives hvilken handling der skal udføres på ressourcen når SMS kontrol modtages.

Tilbagesend bekræftelse: Afkryds denne rubrik hvis modemet skal sende en bekræftelse på at SMS kontrol beskeden er modtaget.

**Udløs via tekst**: Angiv her den tekst, som skal aktivere handlingen.

**Autentifikations metode**: Her vælger man om modemet accepterer SMS kontrol fra alle telefoner, eller om det kun er udvalgte numre som kan sende SMS kontrol ("Afsender baseret").

**Autentificeret afsender**: Hvis man har valgt 'Afsender baseret' fremkommer der en liste med afkrydsningsfelter, hvor man kan angive hvilke telefonnumre, som må sende SMS kontrol. Numrene svarer til det nummer som det enkelte telefonnummer har i listen over telefonnumre i SMS modemets egenskabsdialog i IHC Visual.

Ud over de ovenfor nævnte SMS kontrol og SMS beskeder, som er tilknyttet enkelte ressourcer som ind- og udgange er det muligt at lave generelle indstillinger som gælder ved strømudfald og forsøg på uautoriseret afgang. Disse indstillinger foretages i IHC Administrator.

## Oversigt over opsatte SMS beskeder og kontroller

I IHC SceneDesign kan man få en komplet liste over opsatte SMS og e-mail beskeder og kontroller.

#### **Opsatte SMS og e-mail beskeder**

I IHC SceneDesign klik på 'Projekt' -> 'Beskeder':

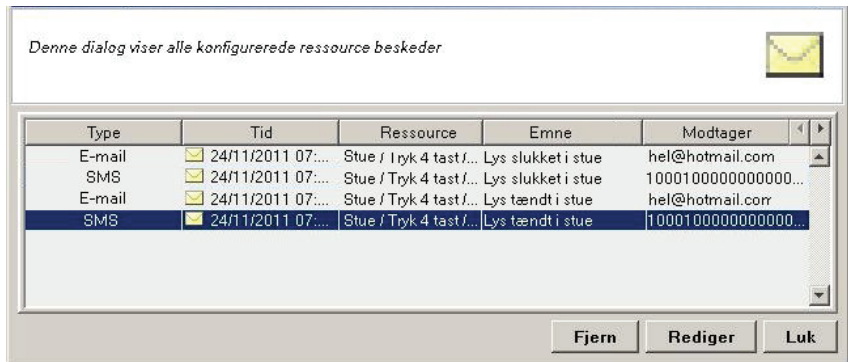

Bemærk at der ikke vises telefonnumre direkte under modtagere af SMS beskeder men en talsekvens på 30 nuller og éttaller svarende til de telefonnumre som er valgt (se nummeret i IHC Visual under SMS egenskaber, side 22), f.eks.:

001000100000000000000000000000 = Nummer 3 og Nummer 7 er valgt.

I dialogen kan du også slette eller redigere e-mail og SMS beskeder: Markér beskeden, og klik på 'Fjern'/'Rediger'.

#### **Opsatte SMS og e-mails kontroller**

I IHC SceneDesign klik på 'Projekt' -> 'Kontroller':

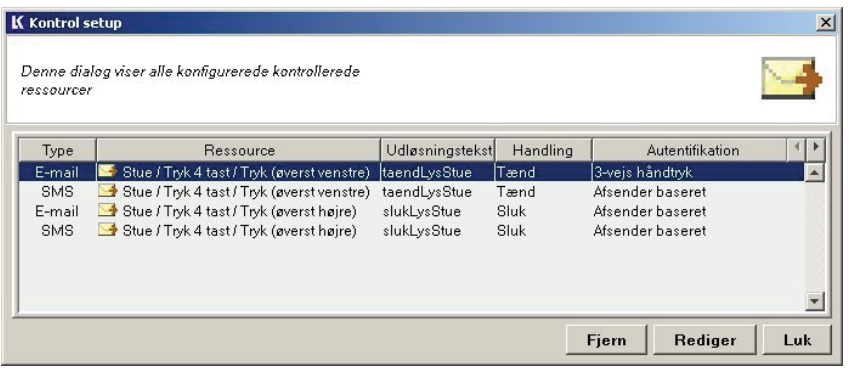

**Type**: E-mail eller SMS baseret.

**Ressource**: Hvilken ressource der styres. **Udløsningstekst**: Hvilken udløsningsstreng, der er sendt til Viewer modulet.

**Handling**: Her vises hvilken handling der udføres ved beskeden.

**Autentifikations metode**: Her angives om modemet accepterer kontrol besked fra alle e-mails/ telefoner, eller om det kun er udvalgte e-mails/telefoner som kan sende kontrol besked ("Afsender baseret").

## Oversigt over modtagne og afsendte beskeder (logs)

I IHC SceneView kan man få vist oversigter over afsendte SMS og e-mail beskeder (Notifikationslog) og modtagne SMS og e-mail kontroller (Kontrol log).

#### **Log over afsendte e-mails og SMS beskeder (Notifikationslog)**

Klik på 'Notifikationslog' i menulinien i SceneView for at få vist en liste over afsendte e-mails og SMS beskeder. Man kan dobbeltklikke på en e-mail

i listen og få vist indholdet. Alternativt kan man markere den og klikke på 'Vis meddelelse'.

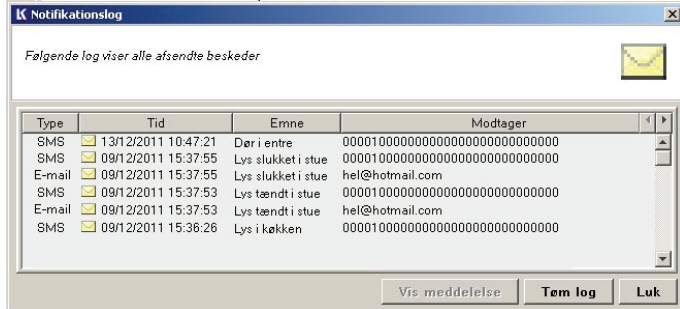

#### **Log over modtagne SMS og e-mail kontroller (Kontrol log)**

Klik på 'Kontrol log' i menulinien i SceneView for at få vist nedenstående oversigt over hvilke e-mails og SMS beskeder der er modtaget af controlleren: **Taxable** 

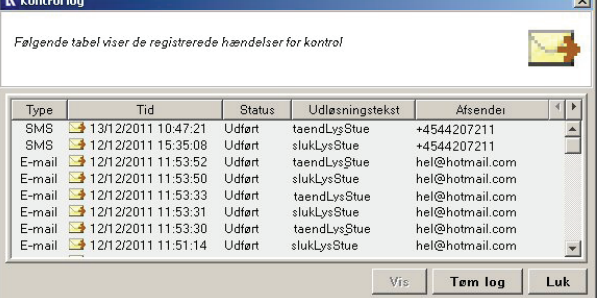

Forklaring af felter og knapper:

**Type**: E-mail eller SMS.

**Tid**: Hvornår beskeden er modtaget.

**Status**: Angiver om styringen er udført.

**Udløsningstekst**: Hvilken udløsningsstreng, der er sendt til systemet.

**Afsender**: Afsenderens telefonnummer eller email adresse.

**Modtager**: E-mailadresse eller telefonnummer på modtager. Se forklaring i afsnittet "Opsatte SMS og e-mail beskeder".

**Vis**: Vis detaljer om det markerede emne.

**Tøm log**: Hvis du er logget ind som administrator, kan du tømme loggen ved at klikke på 'Tøm log', hvorefter listen af e-mails og SMS beskeder slettes.

**Vigtigt**: I oversigten vil e-mails og SMS'er til Viewer-modulets kun blive vist, hvis de har kontrolmæssige konsekvenser. Dog er der en undtagelse for SMS kontroller. Hvis man har afkrydset feltet 'Videresend uautoriseret SMS' i 'Administrator'- >SMS Modem så vil alle SMS kontrol beskeder blive logget.

## Ændring af indstillinger i IHC ServiceView

Du har mulighed for at ændre indstillinger i ServiceView. Det gøres ved at navigere frem til den egenskab du vil ændre i installations-vinduet og herefter fortage ændringen i vinduet nederst til højre:

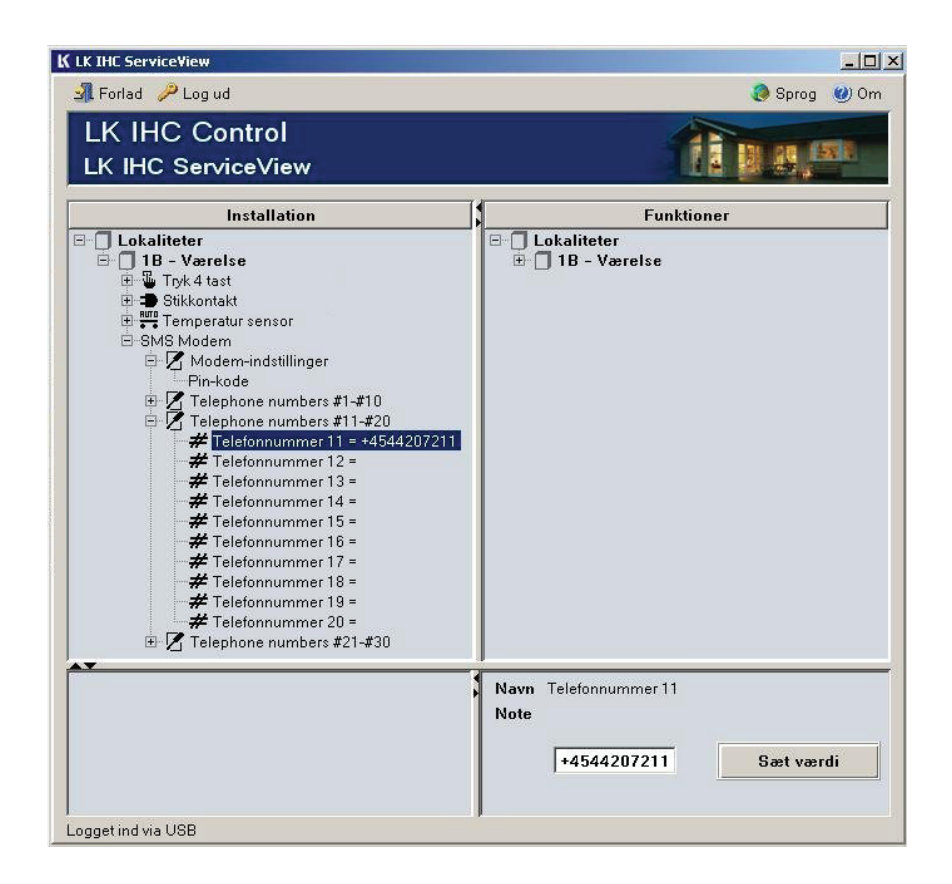

## Skift mellem IHC Control og Stand alone tilstand

SMS modemet detekterer automatisk hvis det er forbundet til en IHC Controller via RS485 forbindelsen. Hvis dette er tilfældet skifter det automatisk til IHC Control mode. Hvis man ønsker at skifte tilbage igen skal man gå ind i IHC Administrator i modem menuen og sætte kryds under Konfigurer SMS modem til Stand alone tilstand, se afsnittet "Powerup og strømudfald", side 23.

## Skriv dine indstillinger

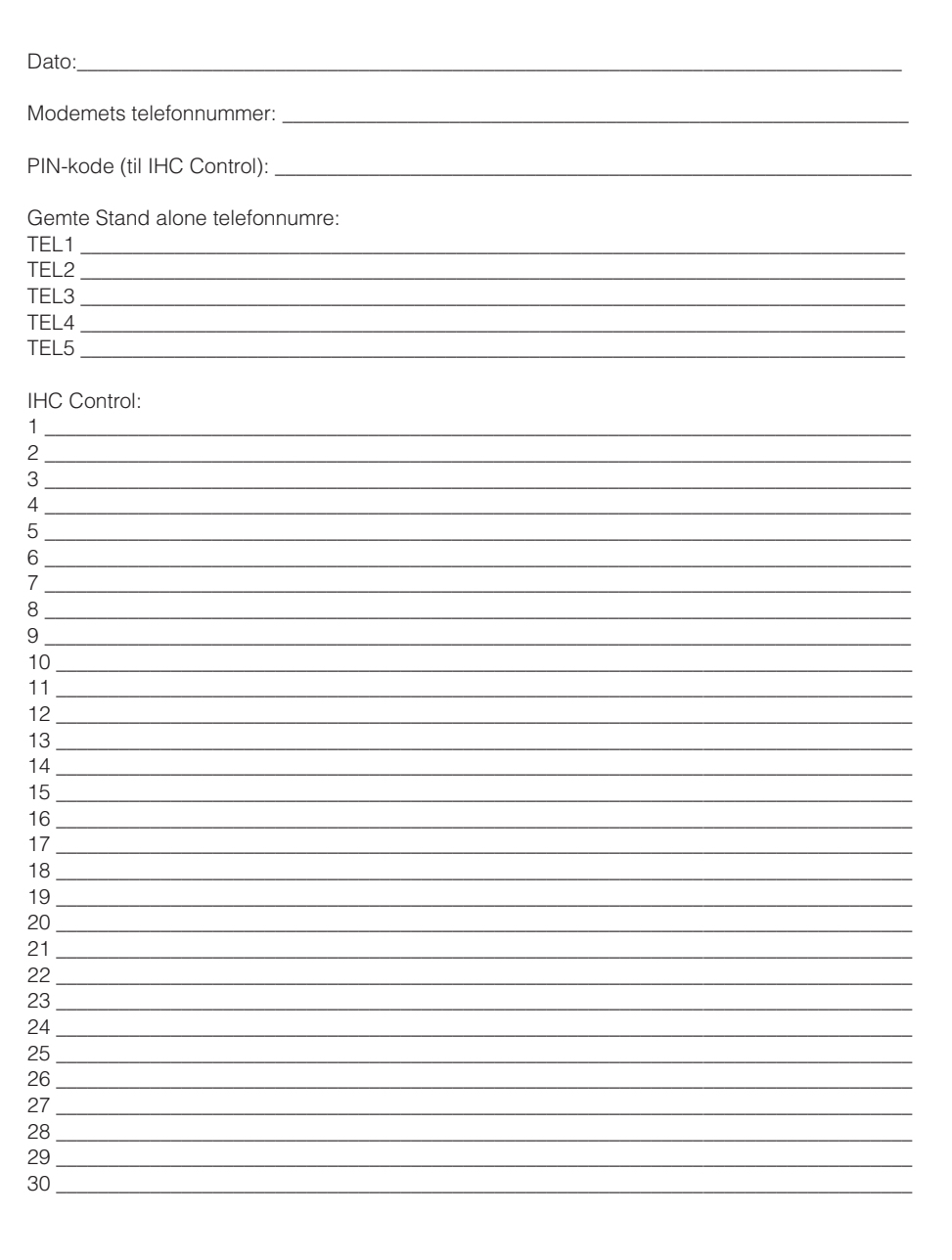

## **Opsatte IHC Control SMS beskeder**

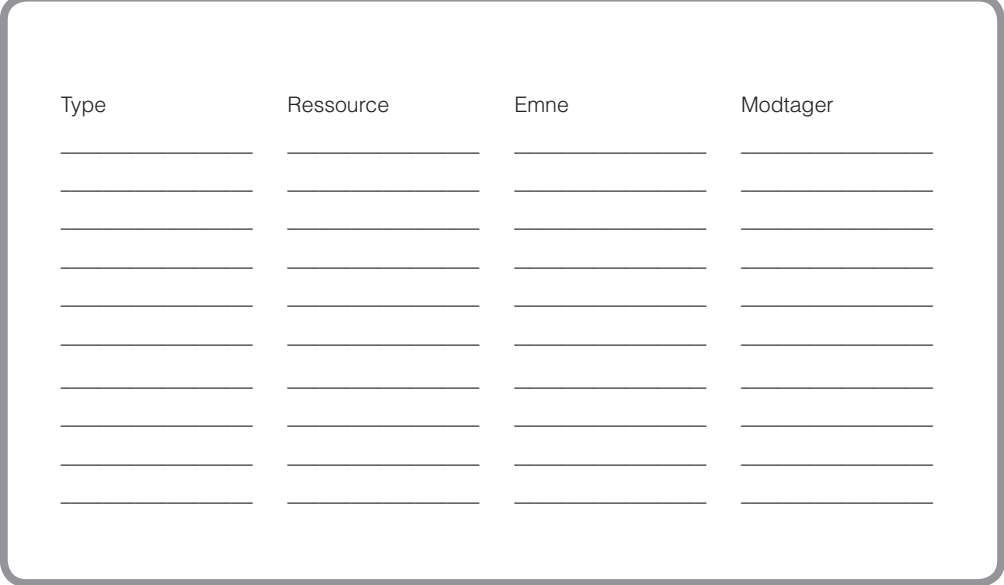

## Opsatte IHC Control SMS kontroller

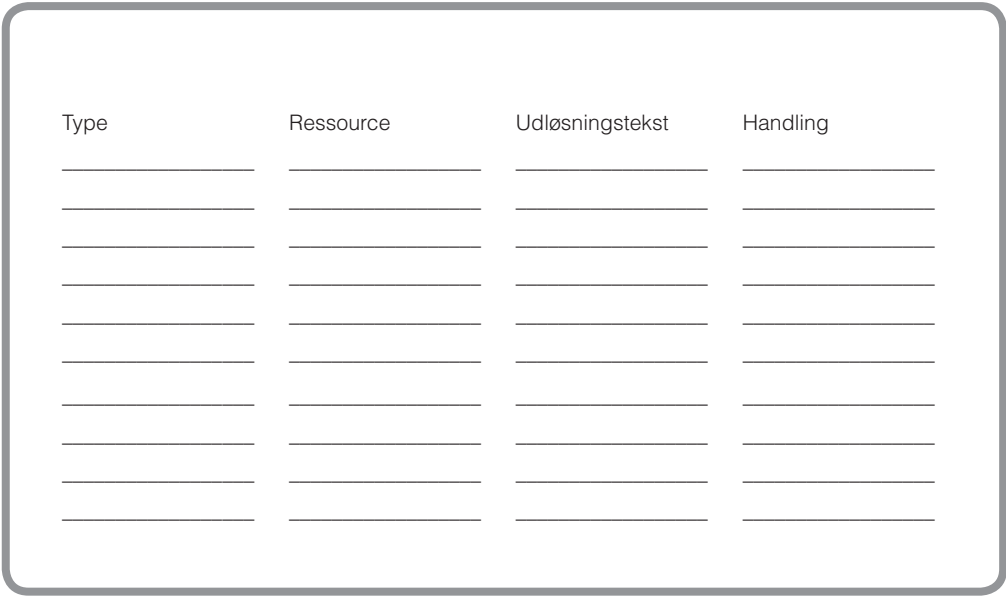

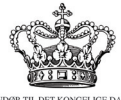

## LEVERANDØR TIL DET KONGELIGE DANSKE HOF BY APPOINTMENT TO THE ROYAL DANISH COURT

#### **Schneider Electric Danmark A/S**

Industriparken 32 2750 Ballerup Tlf.: 44 20 70 00 www.schneider-electric.dk www.lk.dk

Da standarder og produkter er under kontinuerlig udvikling, vil oplysninger i denne brochure ændres løbende. Vi tager forbehold for disse ændringer samt trykfejl og mangler i øvrigt. Schneider Electric er global specialist i energiopti mering og -styring og arbejder målrettet for at hjælpe mennesker og organisa tioner med at få mest muligt ud af deres energi.